# **GA-P55-UD4P GA-P55-UD4**

مادربورد با سوكت LGA1156 براي پردازندههاي خانواده  $\mathbb {R}^{\mathbb {m}}$  i7 و Intel $^\circledR$  Core $^\mathbb {m}$  i7 پردازندههای خانواده  $\mathsf{S}^\mathsf{m}$  Core™ i5

 $\begin{array}{c|c} \hline \quad \quad & \quad \quad & \quad \quad & \quad \quad \\ \hline \quad \quad & \quad \quad & \quad \quad & \quad \quad \\ \hline \end{array}$ 

 $\overline{-}$ 

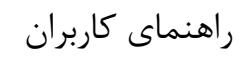

نسخه 1001

 $\begin{array}{c} \begin{array}{c} \end{array} \end{array}$ 

 $\sqrt{2}$ 

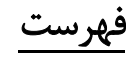

 $\begin{array}{c|c} \hline \hline \end{array}$ 

 $\frac{1}{\sqrt{2}}$ 

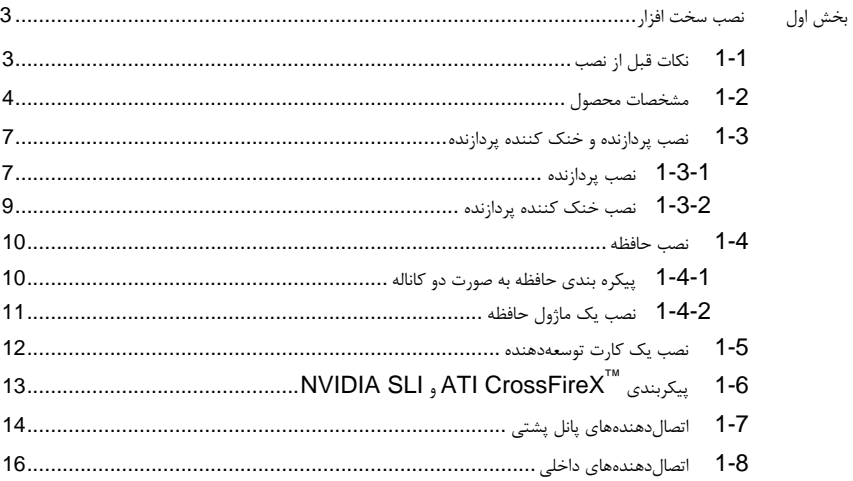

\* برای کسب اطلاعات بیشتر در رابطه با استفاده از این محصول، لطفا به دفترچه راهنمای ارائه شده به زبان انگلیسی در سایت گیگابایت مراجعه کنید.

 $\sqrt{1-\frac{1}{2}}$ 

 $\begin{tabular}{|c|c|c|} \hline & & & \\ \hline \hline \quad \quad & \quad \quad & \quad \quad \\ \hline \quad \quad & \quad \quad & \quad \quad \\ \hline \end{tabular}$ 

# بخش اول نصب سخت افزار

# **1-1** نكات قبل از نصب

اين مادربورد حاوي تعداد بسيار زيادي از مدارها و تجهيزات الكترونيكي بسيار ظريف است كه ممكن است به خاطر تخليه الكتريسيته ساكن (ESD (صدمه ببينند. به همين خاطر لطفاً پيش از نصب نكات زير را به دقت مطالعه کرده و مراحل توضيح داده شده را دنبال کنيد:

- y برچسبهاي روي مادربورد مانند شماره سريال، يا برچسب گارانتي كه توسط فروشنده روي محصول الصاق شده است را جدا نكنيد. وجود اين برچسبها براي استفاده از خدمات گارانتي الزامي است.
- y هميشه قبل از جدا كردن و يا نصب مادربورد و يا ديگر قطعات، برق سيستم را به وسيله جداكردن دوشاخه كابل برق منبع تغذيه سيستم از پريز ديواري، قطع كنيد.
- y پس از نصب قطعات سختافزاري روي اتصالدهندههاي داخلي روي مادربورد، دقت كنيد آنها به درستي و محكم در جاي خود قرار گرفته باشند.
	- y هنگامي كه مادربورد را جابهجا ميكنيد به هيچ يك از اتصالدهندهها و ديگر قسمتهاي فلزي آن دست نزنيد.
- y بهتر است هنگام جابهجا كردن قطعات الكترونيكي مانند پردازنده و حافظه از يك دستبند تخليه الكتريسيته ساكن استفاده كنيد. در صورتي كه چنين دستبندي را در اختيار نداريد، دستان خود را خشك كرده و به يك وسيله فلزي دست بزنيد تا الكتريسيته ساكن موجود در بدن شما تخليه شود.
	- y قبل از نصب مادربورد، آن ها را درون پوشش ضد الكتريسيته ساكن خود باقي بگذاريد.
	- y لطفاً دقت كنيد كه قبل از جدا كردن كابل برق از مادربورد حتماً منبع تغذيه را خاموش كرده باشيد.
	- y قبل از روشن كردن سيستم، بررسي كنيد ولتاژ منبع تغذيه مورد استفاده شما با ولتاژ شبكه برق محلي منطبق باشد.
	- y قبل از استفاده از محصول، اطمينان حاصل كنيد كه تمامي كابلها و اتصال دهندهها به درستي در جاي خود قرار گرفته باشند.
	- y براي جلوگيري از صدمه ديدن مادربورد، احتياط كنيد هنگام نصب، پيچها با مدارهاي مادربورد و يا ديگر قطعات موجود روي آن تماس پيدا نكنند.
	- y اطمينان حاصل كنيد هيچ پيچ و يا قطعه فلزي اضافهاي روي مادربورد و يا درون كيس باقي نمانده باشد.
		- y لطفاً كامپيوتر را روي سطوح ناهموار قرار ندهيد.
			- y از كامپيوتر در محيطهاي گرم استفاده نكنيد.
	- y روشنكردن كامپيوتر در حين فرايند نصب سختافزارها علاوه بر صدمهزدن به قطعات مختلف سيستم، ميتواند به كاربر نيز صدمه وارد كند.
- y اگر درباره برخي از مراحل نصب شك داريد و يا با مشكلي درباره استفاده از محصول مواجه شدهايد، لطفاً با يك تکنسين كامپيوتر تأييد شده و با تجربه مشورت كنيد.

 $\overline{\phantom{a}}$ 

 $\Box$ 

# **1-2** مشخصات محصول

 $\begin{tabular}{|c|c|} \hline & \multicolumn{1}{|c|}{\quad \quad} \\ \hline \multicolumn{1}{|c|}{\quad \quad} & \multicolumn{1}{|c|}{\quad \quad} \\ \hline \multicolumn{1}{|c|}{\quad \quad} & \multicolumn{1}{|c|}{\quad \quad} \\ \hline \multicolumn{1}{|c|}{\quad \quad} & \multicolumn{1}{|c|}{\quad \quad} \\ \hline \multicolumn{1}{|c|}{\quad \quad} & \multicolumn{1}{|c|}{\quad \quad} \\ \hline \multicolumn{1}{|c|}{\quad \quad} & \multicolumn{1}{|c|}{\quad \quad} \\ \h$ 

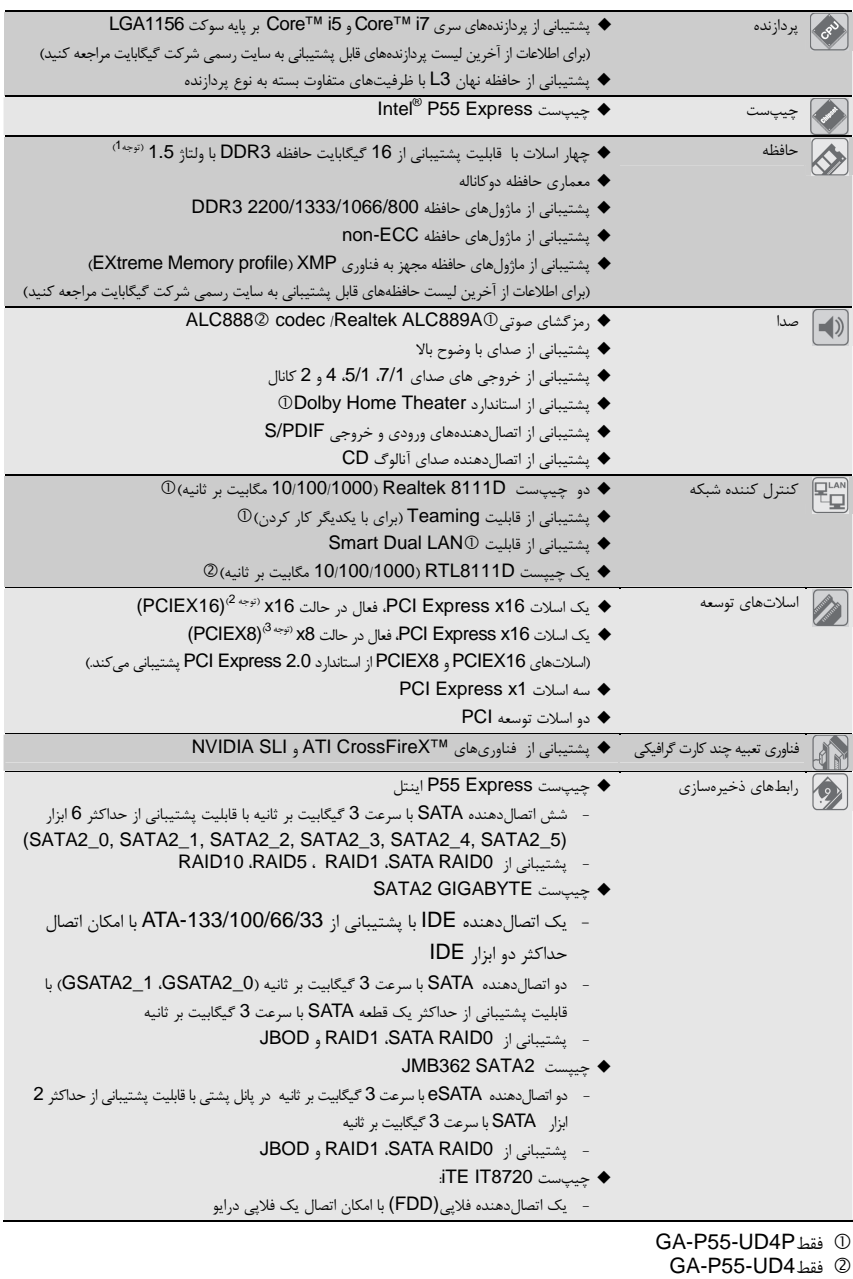

 $\frac{\hphantom{a}}{\hphantom{a}}\Big|1$ 

 $\frac{1}{\sqrt{2}}$ 

نصب سخت افزار -4-

 $\sqrt{\frac{1}{\sqrt{1-\frac{1}{2}}}}$ 

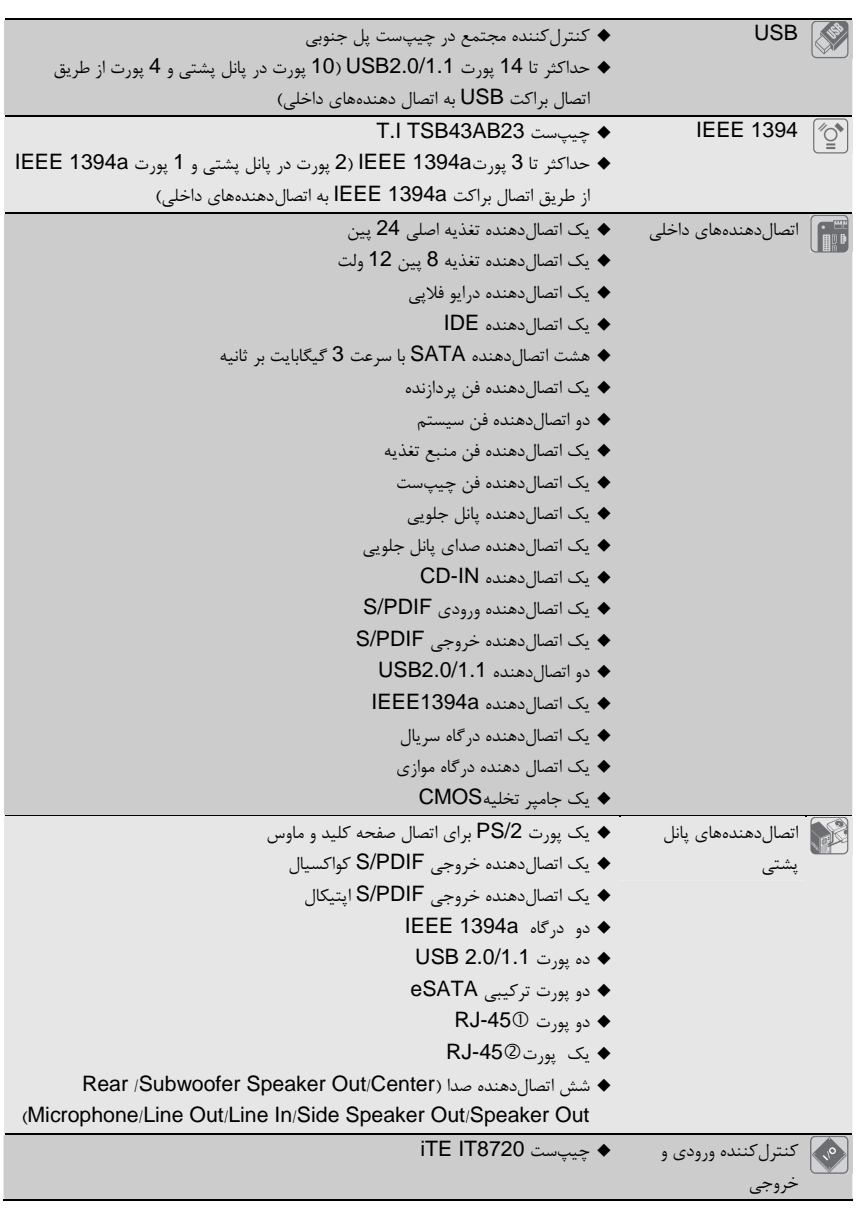

 GA-P55-UD4Pفقط c GA-P55-UD4فقط d

 $\begin{tabular}{|c|c|c|} \hline & & & \\ \hline \hline \quad \quad & \quad \quad & \quad \quad \\ \hline \end{tabular}$ 

 $\frac{1}{\sqrt{2}}\int d^3x\sqrt{2\pi}\left(\frac{1}{2}\right)dx\sqrt{2\pi}\left(\frac{1}{2}\right)dx$ 

 $\frac{\mathbf{1}}{\mathbf{1}}$ 

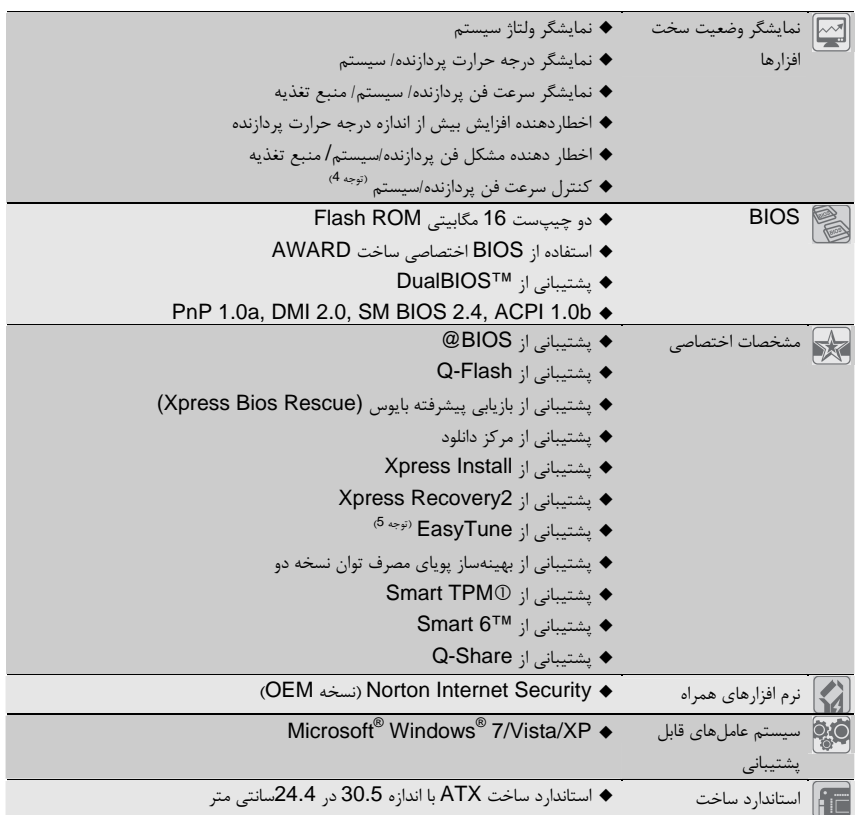

 $\Box|_{\bot}$ 

 $=$ 

# GA-P55-UD4Pفقط c

 $\lfloor \rfloor$ 

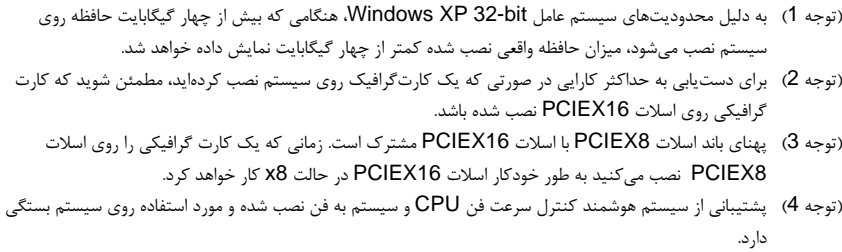

(توجه 5) عملكرد كنترلكننده سرعت فن خنككننده پردازنده و سيستم با توجه به خنككنندهاي كه براي پردازنده و سيستم مورد استفاده قرار ميگيرد متفاوت خواهد بود.

نصب سخت افزار -6-

 $\sqrt{\frac{1}{1-\frac{1}{1-\frac$ 

# **1-3** نصب پردازنده و خنك كننده پردازنده

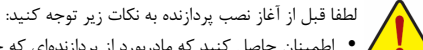

y اطمينان حاصل كنيد كه مادربورد از پردازندهاي كه خريداري كردهايد پشتيباني كند.

- ( براي اطلاعات از آخرين ليست پردازندههاي قابل پشتيباني به سايت رسمي شركت گيگابايت مراجعه كنيد) y براي جلوگيري از صدمه ديدن پردازنده، هميشه قبل از نصب آن، كامپيوتر را خاموش كرده و كابل برق را از پريز جدا
	- كنيد.
	- y پين يك را روي پردازنده بيابيد. اگر پردازنده را در جهت نادرست نصب كنيد به صورت صحيح در جاي خود قرار نخواهد گرفت.

(همچنين شما ميتوانيد با توجه به فرورفتگيهاي دو سمت پردازنده و برآمدگيهاي هماهنگ آن روي سوكت نيز جهت نصب صحيح پردازنده را بيابيد).

- y براي ايجاد ارتباط حرارتي بهتر ميان پردازنده و خنككننده از يك لايه خمير ناقل حرارت استفاده كنيد.
- y اگر حرارتگير پردازنده را نصب نكردهايد سيستم را روشن نكنيد، عدم نصب حرارتگير موجب افزايش درجه حرارت پردازنده و صدمه ديدن آن خواهد شد.
- y فركانس پردازنده را روي مقدار مجاز ذكر شده در راهنماي آن تنظيم كنيد. استفاده از فركانسهاي بالاتر از حدود تعيين شده براي پردازنده و گذرگاه آن (FSB (به دليل اينكه با نيازمنديهاي استاندارد در قطعات همخواني ندارد، به هيچ وجه توصيه نميشود. اگر قصد افزايش فركانس به بيش از حدود تعيين شده را داريد، لطفاً به مشخصات ارايه شده به همراه پردازنده، كارتگرافيك، حافظه، هاردديسك و غيره، مراجعه كنيد.

# **1-3-1** نصب پردازنده

A. برآمدگيهاي درون سوكت پردازنده و فرورفتگيهاي دو سمت پردازنده را بيابيد.

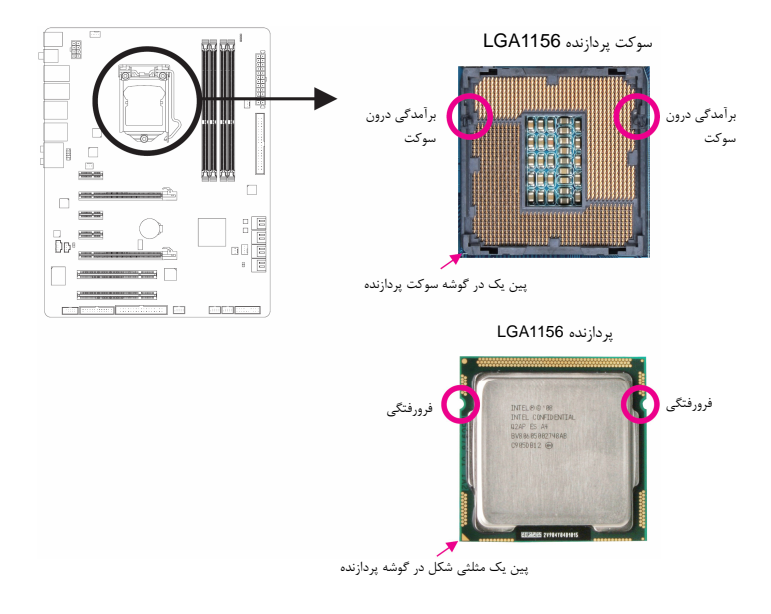

 $\Box$ 

## B. با توجه به مراحلي كه در ادامه آمده است به درستي ميتوانيد پردازنده را روي سوكت پردازنده نصب كنيد.

براي جلوگيري از آسيب به پردازنده هميشه قبل از نصب آن كامپيوتر را خاموش و كابل برق را از منبع تغذيه جدا كنيد و بعد از آن اقدام به نصب پردازنده نماييد.

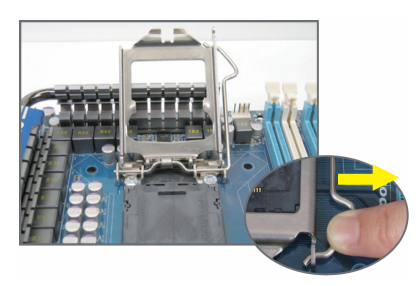

مرحله اول: به آرامي اهرم نگهدارنده پوشش سوكت را به پايين فشار داده و آن را با استفاده از انگشت از سوكت دور كنيد. بعد از اين مرحله اهرم نگهدارنده را تا انتها بالا ببريد تا پوشش فلزي روي سوكت به طور كامل قابل جابهجا شدن باشد.

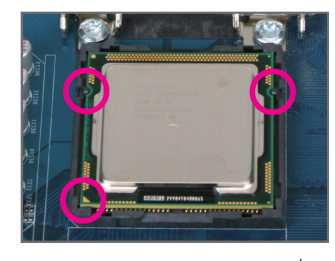

## مرحله سوم:

 $\vert \downarrow$ 

پردازنده را با استفاده از انگشت اشاره و شست نگه داريد و سپس با تنظيم پين يك مثلثي شكل و دوفرورفتگي روي آن با سوكت، پردازنده را به آرامي در جاي خود قرار دهيد.

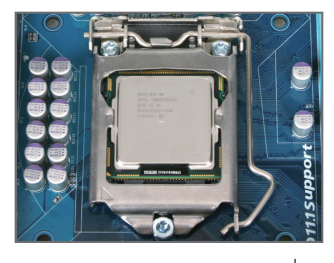

مرحله پنجم: اهرم نگهدارنده سوكت پردازنده را به حالت اوليه (حالت قفل شده) بازگردانيد.

نصب سخت افزار -8-

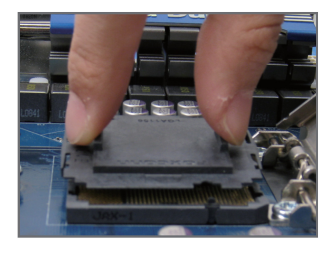

 $\begin{array}{c|c} \hline \quad \quad & \quad \quad & \quad \quad & \quad \quad \\ \hline \quad \quad & \quad \quad & \quad \quad & \quad \quad \\ \hline \end{array}$ 

 $\equiv$ 

## مرحله دوم:

بعد از اين مرحله پوشش پلاستيكي روي سوكت را با استفاده از دو انگشت شست و اشاره و گرفته و به صورت عمودي به بالا بكشيد. (هيچ گاه پينهاي موجود در سوكت را لمس نكنيد. براي محافظت بيشتر از پينهاي سوكت، پوشش پلاستيكي را در زماني كه پردازنده نصب نيست روي سوكت قرار دهيد).

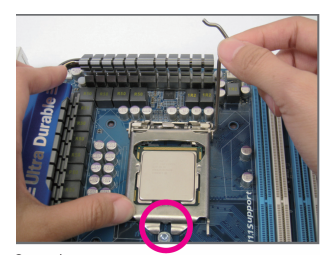

### مرحله چهارم:

پس از نصب صحيح پردازنده، با استفاده از دست اهرم نگهدارنده سوكت را به پايين بياوريد و با دست ديگر به آرمي پوشش فلزي روي سوكت را در جاي خود قرار دهيد. زماني كه پوشش فلزي را در جاي خود قرار داديد از اين موضوع مطمئن شويد كه بخش فوقاني پوشش فلزي به طور كامل در زير پيچ نگهدارنده قرار گرفته باشد.

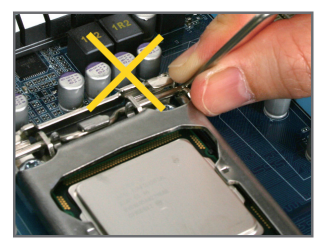

اشاره: در جابهجايي اهرم نگهدارنده دسته آن را بگيريد و از گرفتن بخش پايه آن خودداري كنيد.

# **1-3-2** نصب خنك كننده پردازنده

 $\vert \ \vert$ 

با توجه به مراحلي كه در زير امده است شما به درستي ميتوانيد خنككننده پردازنده را روي مادربورد نصب كنيد. (براي آموزش اين بخش ما از يك خنككننده موجود در جعبه پردازنده اينتل به عنوان نمونه استفاده كرديم)

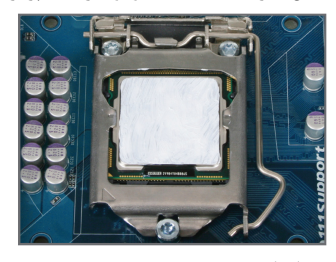

مرحله يك: ر<br>يك لايه نازك و هموار از خمير ناقل حرارت را روى سطح<br>پردازنده بماليد.

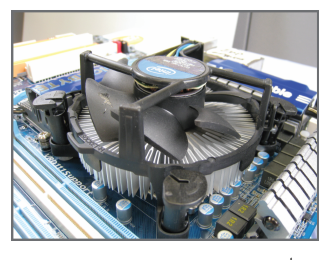

مرحله سه:

پس از اين خنككننده را روى پردازنده قرار داده و پس از<br>تنظيم پايههاى خنككننده با سوراخ هاى روى مادربورد به<br>صورت قطرى پينهاى خنككننده را به سمت پايين فشار دهيد.

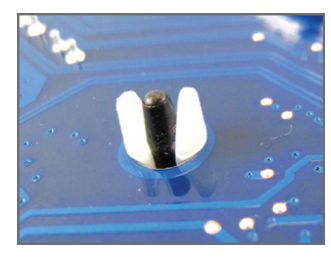

مرحله پنج:

بعد از نصب خنک *ک*ننده، مادربورد را برعکس کرده و جای<br>سوراخهاي سوکت پردازنده را چک کنيد در صورتي که خنكّ كننده درست نصب شده باشد بايد تصوير پين زير<br>خنك كننده آن به صورت تصوير بالا باشد.

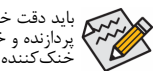

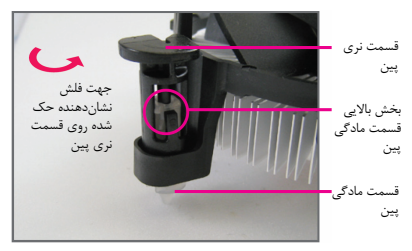

 $\Box$ 

مرحله دو:

قبل از نصب حرارتگير به جهت فلش **<sup>حـــا</sup> ح**ك شده<br>روى قسمت نرى پين توجه كنيد. چرخاندن پين در جهت<br>فلش سبب جدا شدن خنك كننده از مادربورد مي شود و<br>براي نصب آن بايد پين را در جهت عكس چرخاند.

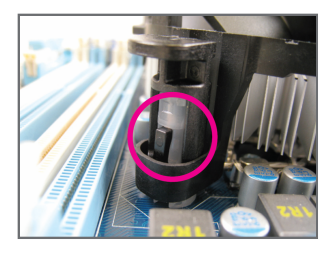

مرحله چهار:

در زمانی که شما هر یک از پایههای خنک *کنن*ده را فشار<br>میدهید باید صدای قفل شدن پین ها را بشنوید. بعد از این<br>مرحله این موضوع را چک کنید که پین های نری و مادگی<br>خنک کننده در یکنگ کننده دفترچه راهنمای آن را مطالعه کنید).<br>نصب ب

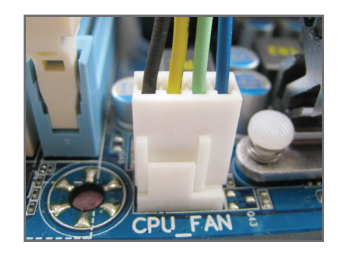

مرحله ششم:

ر<br>در مرحله پاياني هم كانكتور برق خنككننده را به سوكت<br>چهار پين تامينكننده برق فن خنككننده كه روي<br>مادربورد است نصب كنيد.

باید دقت خاصی در هنگام جدا کردن خنک *ک*ننده از پردازنده داشت چون گریس انتقال دهنده حرارت که در بین<br>پردازنده و خنک کننده وجود دارد براثر گرما باعث چسبیدن پردازنده و خنک *کن*نده میشود که در این حالت جدا کردن<br>خنک کننده باعث

 $\equiv$ 

# **1-4** نصب حافظه

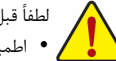

لطفاً قبل از نصب ماژولهاي حافظه به نكات زير توجه كنيد:

- y اطمينان حاصل كنيد كه مادربورد از حافظههاي مورد استفاده شما پشتيباني ميكند. توصيه ميشود از حافظههاي با حجم، مشخصات، ظرفيت و مارك يكسان استفاده كنيد.
	- ( براي اطلاعات از آخرين ليست حافظههاي قابل پشتيباني به سايت رسمي شركت گيگابايت مراجعه كنيد)
- y قبل از نصب و يا برداشتن ماژولهاي حافظه براي جلوگيري از وارد آمدن صدمات به سخت افزارها، اطمينان حاصل كنيد كه كامپيوتر خاموش بوده و كابل برق آن جدا شده باشد.
- y ماژولهاي حافظه به گونهاي طراحي شدهاند كه از نصب ناصحيح آنها جلوگيري ميكند، به همين خاطر يك ماژول حافظه تنها در يك جهت روي مادربورد نصب خواهد شد. اگر هنگام نصب متوجه شديد كه ماژول حافظه در جاي خود قرار نميگيرد، جهت نصب آن را تغيير دهيد.

## **1-4-1** پيكره بندي حافظه به صورت دو كاناله

اين مادربورد از شش شکاف حافظه 3DDR و پيكرهبندي دوكاناله پشتيباني ميكند. پس از نصب حافظه بايوس مادربورد به صورت خودكار مشخصات و ظرفيت آن را تشخيص خواهد داد. پيكرهبندي حافظه در حالت دوكاناله سبب دوبرابر شدن پهناي باند اصلي حافظه می شود.

شش سوكت حافظه 3DDR به صورت دوكانال پيكرهبندي شده و هر كانال از دو سوكت حافظه با ترتيب زير تشكيل شده است: كانال صفر: 2\_3DDR، 1\_3DDR

كانال يك: ، 4\_3DDR، 3\_3DDR

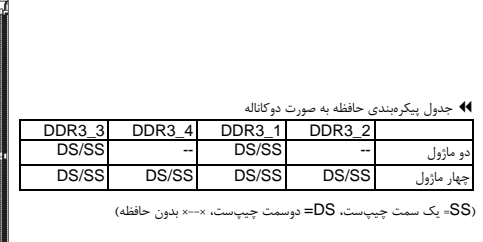

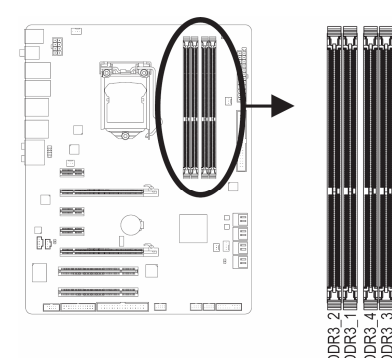

 $\Box$ 

- با توجه به محدوديتهاي پردازنده، لطفا در هنگام نصب حافظه در حالت دوكاناله به نكات زير توجه داشته باشيد.
	- .1 اگر تنها يك ماژول حافظه 3DDR نصب شده باشد نميتوان حالت دوكاناله را فعال كرد.
- .2 هنگامي كه قصد داريد با استفاده از دو يا چهار ماژول حافظه حالت دوكاناله را فعال كنيد، توصيه ميشود از حافظههايي با ظرفيت، نشانتجاري، سرعت و چيپستهاي يكسان استفاده شود. وقتي حالت دوكاناله با دو ماژول حافظه را فعال كرديد مطمئن شويد كه ماژولهاي حافظه روي اسلات 1\_3DDR و 3\_3DDR نصب كنيد.

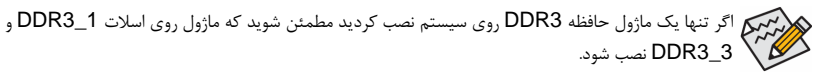

نصب سخت افزار -10-

# **1-4-2** نصب يك ماژول حافظه

قبل از نصب يك ماژول حافظه، كامپيوتر خود را خاموش كرده و كابل برق آن را از پريز ديواري جدا كنيد. انجام اين كار سبب ميشود تا به ماژول حافظه شما صدمه وارد نشود. ماژولهاي **DIMM 3DDR** و **DIMM 2DDR** با ماژولهاي **DIMM DDR** سازگار نيستند. اطمينان حاصل كنيد كه تنها از حافظههاي **DIMM 3DDR** بر روي اين مادربورد استفاده مي كنيد.

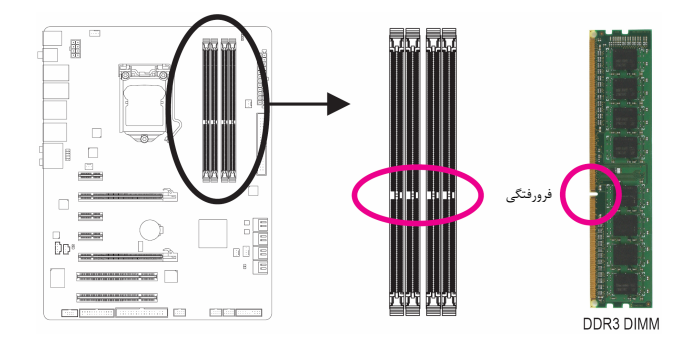

يك ماژول حافظه 3DDR داراي يك فرورفتگي است و به همين دليل تنها در يك جهت قابل نصب است. با توجه به مراحلي كه در زير امده است شما به درستي ميتوانيد حافظه را روي اسلات حافظه نصب كنيد.

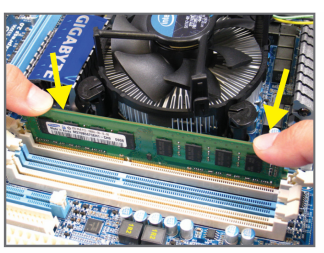

# تصوير يك:

به جهت قرارگيري ماژول حافظه توجه كنيد. دو قفل قرار گرفته در دو طرف اسلات حافظه را به سمت بيرون فشاردهيد تا باز شوند. همانطور كه در تصوير نشان داده شده است، انگشتان خود را در لبههاي بالايي ماژول حافظه قرار دهيد، آنها را به سمت پايين فشار داده و ماژول حافظه را به صورت عمودي در داخل سوكت قرار دهيد.

## تصوير دو:

براي قفل شدن ماژولهاي حافظه، پس از آنكه ماژول حافظه به درستي در جاي خود قرار گرفت، گيرههاي پلاستيكي دو سمت اسلات را به سمت داخل فشار دهيد.

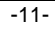

 $\overline{\phantom{a}}$ 

 $\Box$ 

# **1-5** نصب يك كارت توسعهدهنده

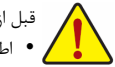

قبل از نصب يك كارت توسعهدهنده، لطفاً موارد زير را به دقت مطالعه كنيد.

- y اطمينان حاصل كنيد كه مادربورد شما از كارت توسعهاي كه قصد نصب آن را داريد پشتيباني كند. براي آگاهي از اين نكته، دفترچه راهنماي ارايه شده همراه كارت توسعهدهنده خود را به دقت مطالعه كنيد.
- y هميشه قبل از نصب كارت توسعه كامپيوتر را خاموش كرده و كابل برق آن را از پريز ديواري جدا كنيد تا از بروز آسيبهاي احتمالي جلوگيري به عمل آوريد.

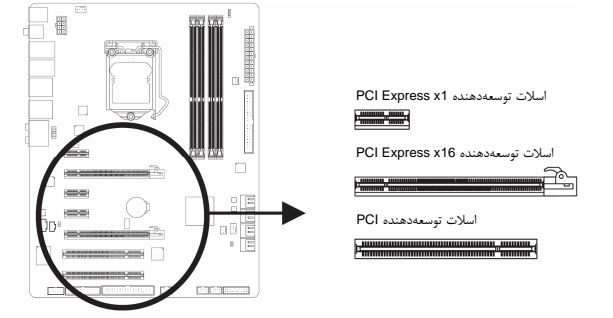

براي نصب كارتهاي توسعهدهنده روي مادربورد به موارد زير توجه كنيد:

- .<br>1. اسلات توسعهدهندهاي را كه از كارت شما پشتيباني ميكند مشخص كنيد. سپس پوششدهنده شكاف كيس روبهروي اسلات توسعهدهنده را از جاي خود خارج كنيد.
- .2 كارت توسعهدهنده را به صورت عمودي روي اسلات قرار داده و آن را به سمت پايين فشار دهيد تا به صور كامل در جاي خود قرار بگيرد.
- .3 .<br>3. اطمينان حاصل كنيد كه اتصال1هندههاي فلزي قرار گرفته در قسمت تحتاني كارت به صورت كامل درون اسلات قرار گرفته باشد.<br>4. براي محكم كردن كارت روي بانل بشتي كسي، آن را با يک بيچ در مجل مربوطه بينديد. .4 براي محكم كردن كارت روي پانل پشتي كيس، آن را با يك پيچ در محل مربوطه ببنديد.
	- .5 پس از نصب تمامي كارتهاي توسعهدهنده، دوباره درب كيس را ببنديد.
- .6 كامپيوتر را روشن كنيد. وارد منوي تنظيمات بايوس شده و تنظيمات لازم براي كارت كارت توسعهدهنده خود را اعمال كنيد. .7 درايورهاي ارايه شده به همراه كارت كارت توسعهدهنده خود را در سيستمعامل نصب كنيد.

مثال: نصب و برداشتن كارت گرافيكي Express PCI.

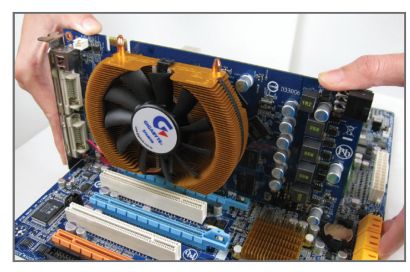

y نصب يك كارت گرافيك كارت گرافيك را به آرامي در داخل اسلات Express PCI 16x قرار دهيد. اطمينان حاصل كنيد كه كارت گرافيك توسط قفل تعبيه شده در انتهاي اسلات در جاي خود محكم شده باشد.

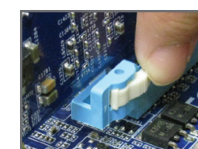

y برداشتن كارت گرافيك از روي اسلات Express-PCI به آرامي گيره تعبيه شده در انتهاي اسلات Express PCI را به سمت بيرون فشار دهيد تا كارت را رها كند. سپس كارت را به صورت مستقيم از داخل اسلات به سمت بيرون بكشيد.

نصب سخت افزار -12-

# **ATI CrossFireX** پيكربندي **1-6 TM NVIDIA SLI** و

## **A**. سيستم مورد نياز

- سيستم عامل ويندوز ويستا يا XP - مادربورد با قابليت پشتيباني از فناوري SLI و Crossfire با دو اسلات توسعهدهنده Express-PCI و درايور مناسب
- دو كارتگرافيكي با قابليت پشتيباني از فناوري SLI يا Crossfire با پردازنده گرافيكي و ماركتجاري يكسان و درايور مناسب
	- دو پل SLI يا Crossfire
- منبعتغذيه با توان خروجي مناسب (پيشنهاد ميشود براي انتخاب منبعتغذيهاي با توان مناسب به دفترچه كارت گرافيكي مراجعه كنيد)

# **B. متصل كردن كارتهاي گرافيك**<br>مرحله اول:

... - 0 ... -

ional performance on a single display by<br>river of two or more Graphics Processing Unit

با توجه به مراحل موجود در بخش 1-5" نصب يك كارت توسعهدهنده" دو كارت گرافيكي با قابليت پشتيباني از فناوريهاي SLI يا Crossfire را روي اسلاتهاي 16X Express-PCI نصب كنيد.

> مرحله دوم: پلهاي SLI يا CrossFire را به لبه طلايي دو كانكتورهاي تعبيه شده در بالاي كارت گرافيكي متصل كنيد.

> > مرحله سوم: كابل مانيتور را به رابط خروجي كارت گرافيكي متصل روي اسلات 16PCIEX نصب كنيد.

## **C**. پيكربندي درايور كارت گرافيكي Catalyst Control I<br><mark>S</mark>Verr **-1C**. فعال كردن فناوري **CrossFire**

پس از نصب درايور كارت گرافيكي در سيستم عامل، به سراغ بخش ATI **Center Control Catalyst** رفته و در اين قسمت گزينه CrossFireX را پيدا كنيد. در اين بخش به سراغ اولين زير منوي برويد و فعال باشد. **TM** مطمئن شويد كه گزينه **CrossFireX Enable**

# Set SLI Configuration **SLI** Typical usage scenari<br>Playing 3D game<br>Notes and pools

--<br>-- <mark>- 8</mark> mai - <mark>- 6</mark> m

Ø

CrossFireX<sup>16</sup> delive<br>combining the pro

P Frank Courban"

Color<br>Autua<sup>nt</sup> Video<br>ATI Overditue<sup>n</sup>

Si 80 Auto<sup>ne</sup> Video<br>
ATI Overdive<sup>19</sup><br>
Si <mark>90 OceaFreX<sup>\*\*</sup><br>
Disgraphics</mark>

**-2C**. فعال كردن فناوري **SLI**

پس از نصب درايور كارت گرافيكي در سيستم عامل، به سراغ بخش **Panel Control NVIDIA** رفته و در اين قسمت بخش **SLI Set Configuration** را پيدا كنيد و مطمئن شويد كه گزينه **SLI Enable technology** فعال باشد.

(تذكر) بسته به نوع و مدل كارت گرافيك ممكن است اتصال دهنده بين دو كارت احتياج بشد يا خير

ممكن است ساختاربندي گزينههاي مربوط به فعالكردن فناوريهاي SLI يا CrossFire براساس نوع كارتگرافيكي تغيير كند. به همين علت پيشنهاد ميشود براي كسب اطلاع بيشتر در مورد چگونگي فعال كردن فناوري SLI يا  $\mathcal{B}$ CrossFire به دفترچه راهنماي كارت گرافيكي مراجعه كنيد.

# **1-7** اتصال دهندههاي پانل پشتي

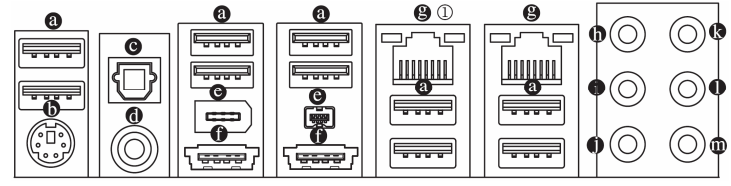

# پورت **USB**

پورت USB از مشخصات 2.0/1.1USB پشتيباني ميكند. از اين پورت براي اتصال ابزارهايي چون ماوس و صفحه كليد USB، چاپگرهاي USB، درايوهاي حافظه فلش USB و ديگر ابزارهاي مشابه مورد استفاده قرار ميگيرد.

# درگاه صفحه كليد **/2PS** و موس **/2PS**

براي نصب موس و يا صفحه كليد /2PS، موس را به اتصال دهنده بالايي (به رنگ سبز) و صفحه كليد را به اتصال دهنده پاييني (به رنگ بنفش) متصل كنيد.

# اتصالدهنده خروجي **PDIF/S** نوري

اين اتصالدهنده خروجي صداي ديجيتال را از طريق يك كابل فيبر نوري، براي اتصال به يك سيستم صوتي ايجاد ميكند. قبل از استفاده از اين مشخصه اطمينان حاصل كنيد كه سيستم صوتي شما داراي ورودي كابل فيبرنوري براي صداي ديجيتال باشد.

#### اتصالدهنده خروجي **PDIF/S** كواكسيال  $\ddot{\mathbf{0}}$

اين اتصالدهنده خروجي صداي ديجيتال را از طريق يك كابل كواكسيال (هم محور)، براي اتصال به يك سيستم صوتي در دسترس قرار ميدهد. قبل از استفاده از اين مشخصه اطمينان حاصل كنيد كه سيستم صوتي شما داراي ورودي كواكسيال براي صداي ديجيتال باشد.

# **IEEE1394a** پورت

پورت 1394IEEE از مشخصات a1394IEEE پشتيباني ميكند. از ويژگيهاي اين پورت ميتوان به سرعت انتقال اطلاعات بالا، پهناي باند بيشتر و قابليت نصب سريع (Hotplug (اشاره كرد. اين پورت براي يك قطعه مجهز به .<br>IEEE 1394a به كار مىرود.

## اتصالدهنده **eSATA**

پورتهاي s/Gb3eSATA بر اساس استاندارد درگاه هاي s/Gb3SATA طراحي شده اند. و از s/Gb1.5SATA نيز پشتيباني مي كنند. از اين پورت ميتوان براي اتصال وسايل خارجي مجهز به پورت SATA يا هاب هاي SATA استفاده نماييد. براي آشنايي با نحوه راه اندازي و تنظيمات Raid به فصل 5 (پيكره بندي هاردهاي SATA(مراجعه نماييد.

# پورت شبكه **-45RJ LAN**

درگاه شبكه گيگابيت امكان اتصال به شبكههاي پر سرعت را با پهناي باند يك گيگابيت بر ثانيه فراهم ميآورد. جداول زير وضعيتهاي مختلف ديودنوري پورت LAN را نشان ميدهند.

> ديودنوري نشان ميود نوري نشان دهنده اتصال/ سرعت دهنده فعاليت

> > پورت شبكه

与卫 <u>|mmu|</u>

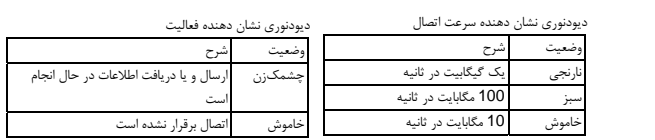

### $GA-P55-UD4P$

y هنگامي كه كابل متصل شده به پانل پشتي را جدا ميكنيد، ابتدا كابل را از ابزار قطع كرده و سپس آن را از مادربورد جدا كنيد.

y هنگامي قصد جداكردن كابل را داريد آن را به شكل مستقيم از اتصالدهنده خارج كنيد. براي جلوگيري از اتصال كوتاه در داخل كابل آن را به اطراف تكان ندهيد.

نصب سخت افزار -14-

# خروجي بلندگوهاي **Subwoofer /Center**) نارنجي)

از اين اتصالدهنده صدا براي اتصال بلندگوهاي مركزي و سابووفر (صداي بم) در پيكرهبندي صداي 5.1 و 7.1 كاناله استفاده كنيد.

## خروجي بلندگوهاي پشتي (مشكي)

از اين اتصالدهنده صدا براي اتصال بلندگوهاي پشتي در پيكرهبندي صداي 7.1 كاناله استفاده كنيد.c  $\oslash$  از اين اتصال دهنده صدا براي اتصال بلندگوهاي پشتي در پيكرهبندي صداي 4، 5.1 و 7.1 كاناله استفاده كنيد.

## خروجي بلندگوهاي كناري (خاکستري)

 $0$ از اين اتصال دهنده صدا براي اتصال بلندگوهاي كناري در پيكرهبندي صداي 4.4 5.1 و 7.1 كاناله استفاده كنيد. از اين اتصالدهنده صدا براي اتصال بلندگوهاي كناري در پيكرهبندي صداي 7.1 كاناله استفاده كنيد.d

## ورودي صدا (آبي)

اين اتصالدهنده به صورت پيش فرض براي ضبط صدا از ابزارهايي مانند ابزارهاي نوري، Walkman و يا ابزارهاي مشابه مورد استفاده قرار مي گيرد.

## خروجي صدا (سبز)

اين اتصالدهنده به صورت پيش فرض براي اتصال بلندگوهاي استريو، هدفون ها و يا بلندگوهايي دوكاناله مورد استفاده قرار مي گيرد. اين اتصال هنده مي تواند براي اتصال بلندگوهاي جلويي در پيكرهبندي صداي 4. 5.1 و 7.1 كاناله نيز مورد استفاده قرار گيرد.

## ورودي ميكروفون (صورتي)

اين اتصالدهنده به صورت پيش فرض براي اتصال ميكروفون به سيستم مورد استفاده قرار ميگيرد.

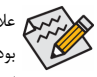

علاوه بر تنظيمات پيشفرض براي خروجي بلندگوها، با استفاده از نرمافزار تنظيم خروجيهاي صوتي قادر خواهيد بود عملكرد متفاوتي را براي هريك از خروجيهاي تا تعريف كنيد. تنها ميكروفون( ) هميشه بايد به اتصالدهنده پيشفرض خود متصل شود. ميتوانيد با استفاده از راهنماييهاي ارايه شده با عنوان " پيكره بندي صداي 2/4/5.1/7.1 كاناله" در بخش پنج، خروجيهاي صداي 2/4/5.1/7.1 كاناله را پيكرهبندي كنيد.

> GA-P55-UD4Pفقط c GA-P55-UD4فقط d

-15- نصب سخت افزار

 $\perp$ l |

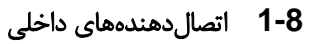

 $\lfloor$   $\lfloor$   $\rfloor$ 

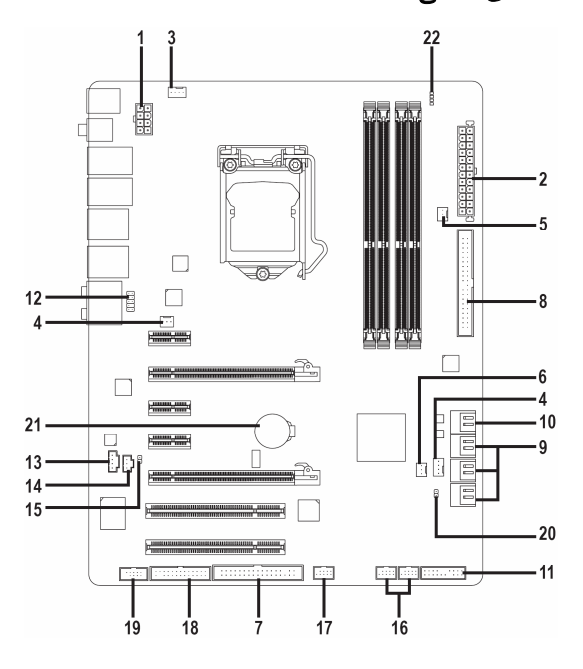

 $\Box$ 

 $\overline{\phantom{a}}$ 

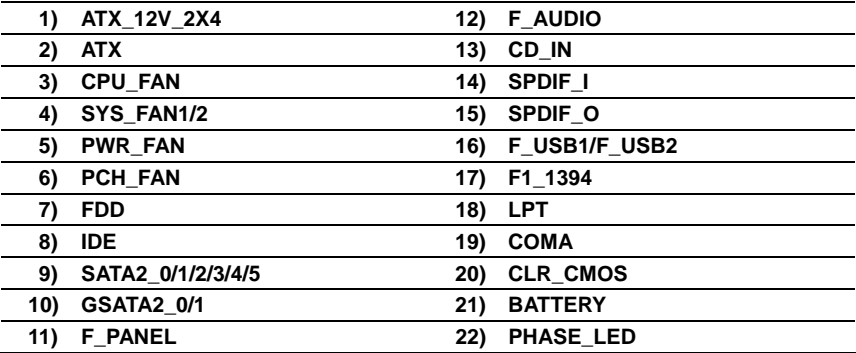

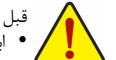

قبل از اتصال ابزارهاي خارجي روي مادربورد، نكات زير را به دقت مطالعه كنيد:

- y ابتدا اطمينان حاصل كنيد كه ابزار شما با اتصالدهندهاي كه قصد داريد به همراه آن مورد استفاده قرار دهيد سازگار باشد. y قبل از نصب ابزار كامپيوتر خود را خاموش كرده و كابل برق كيس را از پريز ديواري جدا كنيد تا از بروز صدمات احتمالي جلوگيري به عمل آوريد.
- y پس از نصب ابزار و قبل از روشن كردن كامپيوتر، اطمينان حاصل كنيد كه سيم اتصال دهنده ابزار به شكلي مطمئن به اتصالدهنده روي مادربورد متصل شده باشد.

نصب سخت افزار -16-

# **1**/**2**) **ATX4/X2\_V12\_ATX** ) اتصالدهنده توان **2**×**4** پين **12** ولت و اتصالدهنده **2**×**12** پين توان اصلي)

با استفاده از اتصالدهنده برق، منبعتغديه ميتواند توان مورد نياز را براي عملكرد مطلوب تمامي قطعات قرار گرفته روي مادربورد را تامين كند. قبل از وصل كردن اتصالدهنده برق، لطفاً اطمينان حاصل كنيد كه منبع تغذيه خاموش بوده و تمامي قطعات به درستي نصب شده باشند. اتصالدهنده توان به گونهاي طراحي شدهاست كه نميتوان آن را در جهت اشتباه نصب كرد. اتصالدهنده برق را در جهت صحيح به اتصالدهنده متناظر آن روي مادربورد متصل كنيد. اتصالدهنده 12 ولت عموماً براي تامين توان مورد نيز پردازنده مورد استفاده قرار ميگيرد. اگر اين اتصالدهنده توان 12 ولت به مادربورد متصل نشود سيستم راهاندازي نخواهد شد.

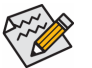

- y از منبعتغذيهاي استفاده كنيد كه مجهز به يك اتصالدهنده 2×4 پين دوازده ولت براي تأمين توان پردازنده باشد. چون براساس اطلاعات ارائه شده اين اتصالدهنده براي تأمين توان پردازندههاي حرفهاي Edition Extreme Intel مورد نياز خواهدبود. (130 وات)
- y لطفا از منبعتغذيهاي استفاده كنيد كه قادر به تامين توان مورد نياز براي تغذيه سيستم باشد. بهتر است از منابع تغذيهاي استفاده كنيد كه توان خروجي بالايي (500 وات و بيشتر) داشته باشد. اگر منبعتغذيهاي كه استفاده ميكنيد قادربه تامين توان مورد نياز سيستم نباشد، شاهد بروز مشكلاتي چون بيثباتي سيستم و يا عدم آغاز به كار آن خواهيد بود.
- y اتصالدهنده منبعتغذيه اصلي با اتصالدهندههاي 2×2 پين دوازده ولت و 2×10 پين نيز سازگار است. هنگامي كه از منبعتغذيه با اتصالدهنده 2×4 پين دوازده ولت و 2×12 پين استفاده ميكنيد دقت كنيد كه بايد قبل از نصب پوشش تعبيه شده روي اتصالدهندهها را برداريد. در صورتي كه از منبعتغذيهاي با اتصالدهندههاي 2×2 پين دوازده ولت و 2×10 پين استفاده ميكنيد، اتصالدهندهها را به بخشهايي كه در زير پوشش محافظ قرار دارند وارد نكنيد.

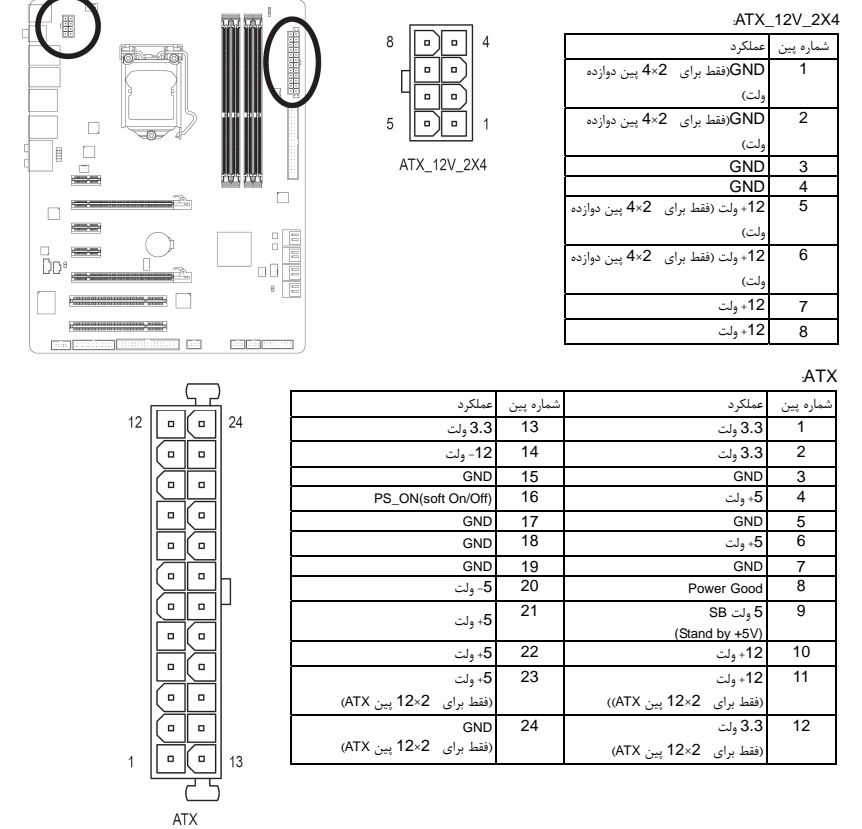

-17- نصب سخت افزار

 $\perp$ l j

# (فن دهندههاي اتصال ( **CPU\_FAN/SYS\_FAN1/SYS\_FAN2/ PWR\_FAN** (**3**/**4**/**5**

مادربورد داراي يك اتصالدهنده فن پردازنده با 4 پين (FAN\_CPU(، يك اتصالدهنده فن سيستم با 4 پين(2FAN\_SYS(، دو اتصالدهنده فن سيستم با 3 پين (1FAN\_SYS (و يك اتصالدهنده فن سيستم با 3 پين (FAN\_PWR (است. هر اتصالدهنده به گونهاي طراحي شدهاست كه نميتوان آن را در جهت اشتباه متصل نمود. هنگام اتصال فن پردازنده دقت كنيد كه سيم آن را در جهت درست به مادربرد متصل مي كنيد(سيم اتصال دهنده مشکي رنگ سيم اتصال به زمين است). اين مادربرد قادر به كنترل سرعت فن پردازنده ميباشد. براي فعال كردن اين قابليت بايد از فني براي پردازنده استفاده كنيد كه با اين ويژگي سازگار باشد. براي بهترين ميزان دفع حرارت توصيه ميشود كه يك فن نيز در داخل كيس نصب گردد.

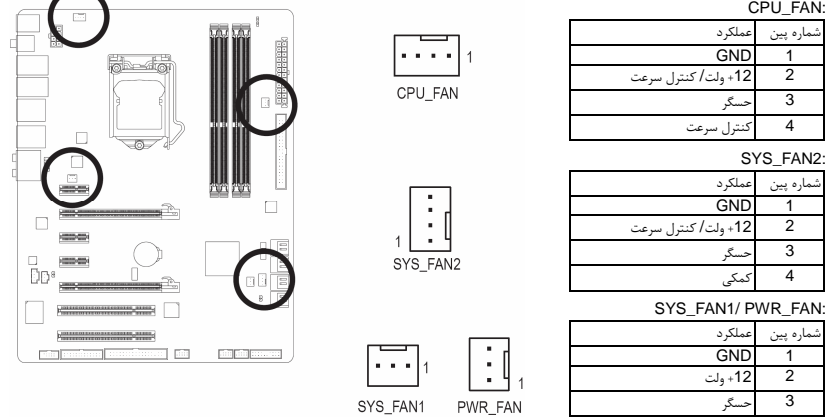

# **6**) **FAN\_PCH** ) اتصالدهنده فن چيپست)

كابل فن چيپست را به اين اتصالدهنده نصب كنيد. وقتي كابل فن را وصل كرديد، از اين جهت مطمئن شويد كه جهت آن را درست نصب كردهايد. البته سيم بيشتر فنهاي موجود در بازار به گونهاي طراحي شدهاند كه كاربر با كمك رنگهاي آن ميتواند جهت صحيح را پيدا كند. به طور كلي در فنها كابل قرمز رنگ نشاندهنده جريان مثبت يا همان ولتاژ دوازده ولت مثبت است و سيم مشكي هم نشاندهنده زمين است.

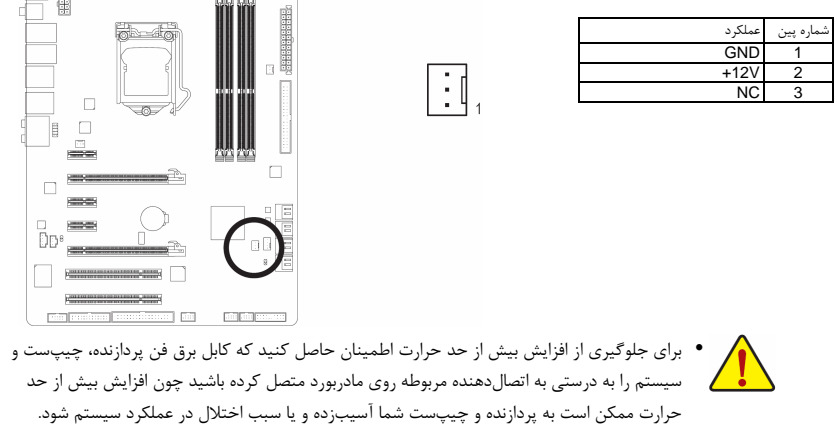

y اتصالدهندههاي فن جامپرهاي قابل پيكرهبندي نيستند به همين خاطر به هيچوجه جامپر روي آنها قرار ندهيد.

نصب سخت افزار -18-

# **7**) **FDD** ) اتصالدهنده فلاپي)

اين اتصالدهنده براي اتصال كابل مربوط به درايو فلاپي استفاده مي شود. درايوهاي فلاپي پشتيباني شده عبارتند از: 360 كيلوبايت، 720 كيلوبايت، 1.2 مگابايت، 1.44 مگابايت و 2.88 مگابايت. هنگام اتصال يک درايو فلاپي اطمينان حاصل کنيد پين شماره 1 اتصالدهنده را به پين شماره 1 درايو فلاپي متصل کنيد. پين شماره 1 کابل معمولا با يک رده از رنگ متفاوتي مشخص شده است.

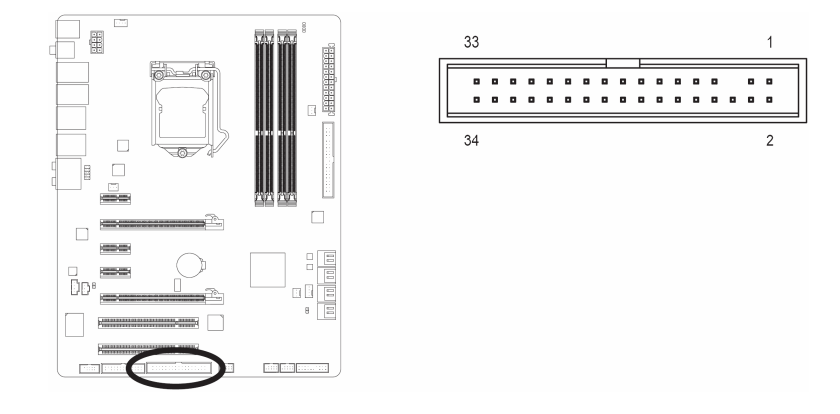

# **8**) **IDE**) اتصال دهنده **IDE**(

هر اتصالدهنده IDE توانايي پشتيباني از دو ابزار مانند هاردديسك و يا درايو نوري را دارد. قبل از اتصال كابل IDE جهت قرارگيري صحيح آن را بررسي كنيد. اگر قصد داريد تا دو ابزار IDE را به يك اتصالدهنده متصل كنيد، به خاطر داشته باشيد كه جامپرها و کابلها را براساس نقشي که ابزار IDE ايفا ميکند تنظيم کنيد (براي مثال فرمانده (Master (يا فرمانبر (SLAVE((.) براي كسب اطلاعات بيشتر درباره چگونگي پيكره بندي ابزارهاي فرمانده/ فرمانبر براي ابزارهاي IDE از دفترچه راهنماي ارائه شده به همراه ابزار استفاده كنيد.)

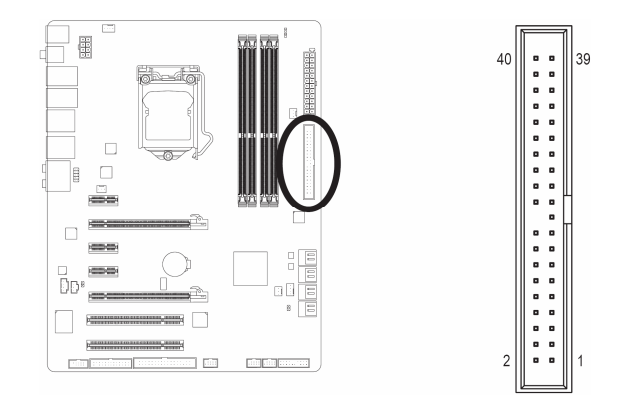

-19- نصب سخت افزار

 $\Box$ 

# **9**) **0/1/2/3/4/5\_SATA** ) اتصال دهندههاي آبيرنگ **SATA** با سرعت **3** گيگابيت بر ثانيه،

# مديريت شده بوسيله چيپست **55P**(

اتصالدهندههاي SATA ارايه شده توسط اين مادربورد از استاندارد s/Gb3 SATA پشتيباني كرده و با استاندارد SATA s/Gb1.5 نيز سازگار هستند. هر اتصالدهنده SATA از يك ابزار منفرد پشتيباني ميكند. کنترلکننده 55P از 0RAID، 1RAID، 5RAID و 10RAID پشتيبانی میکند. برای کسب اطلاعات بيشتر در رابطه با چگونگی پيکربندی آرايههای RAID به بخش 5، "پيکربندی هاردديسکهای SATA"، مراجعه کنيد.

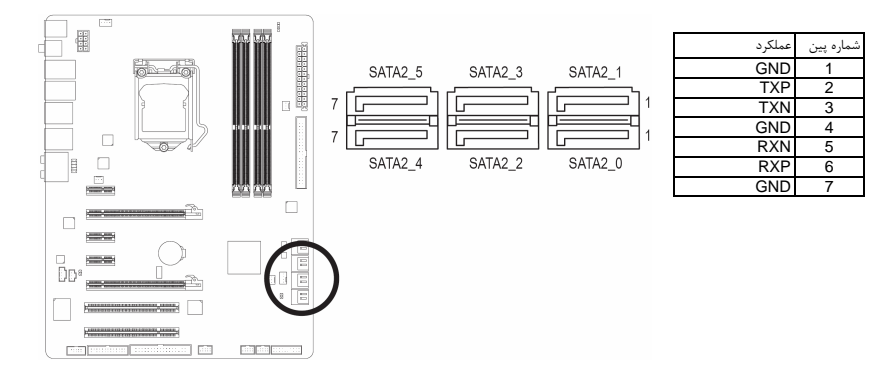

# **10**)**0/1\_2GSATA** ) اتصال دهندههاي سفيدرنگ **SATA** با سرعت **3** گيگابيت بر ثانيه، مديريت شده بوسيله چيپست **2SATA GIGABYTE**(

اتصالدهندههاي SATA ارايه شده توسط اين مادربورد از استاندارد s/Gb3 SATA پشتيباني كرده و با استاندارد SATA s/Gb1.5 نيز سازگار هستند. هر اتصالدهنده SATA از يك ابزار منفرد پشتيباني ميكند. چيپست2SATA GIGABYTE از آرايه 0RAID و 1RAID پشتيباني ميكند. برای کسب اطلاعات بيشتر در رابطه با چگونگی پيکربندی آرايههای RAID به بخش 5، "پيکربندی هاردديسکهای SATA"، مراجعه کنيد.

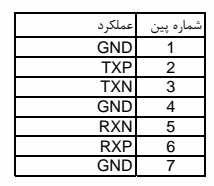

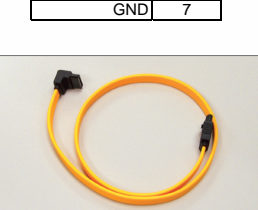

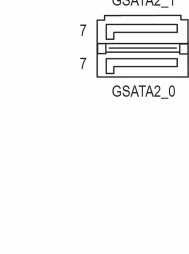

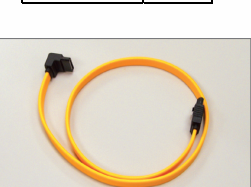

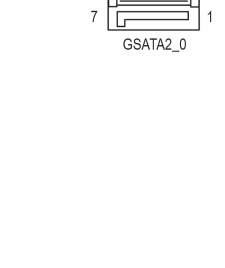

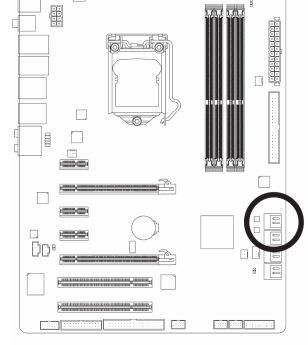

 $\Box$ 

لطفا اتصالدهنده L شكل كابل SATA s/Gb3 را به هاردديسك خود متصل كنيد.

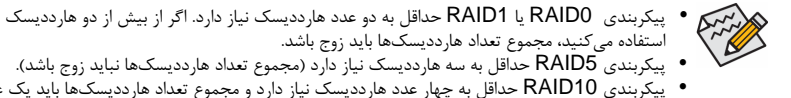

y پيکربندی 5RAID حداقل به سه هاردديسك نياز دارد (مجموع تعداد هاردديسكها نبايد زوج باشد). y پيکربندی 10RAID حداقل به چهار عدد هاردديسك نياز دارد و مجموع تعداد هاردديسكها بايد يک عدد

زوج باشد.

نصب سخت افزار -20-

## **11**)**PANEL\_F** ) اتصال دهندههاي پانل جلويي)

براي اتصال کليد روشن/خاموش، کليد ريست، بلندگو و نشاندهنده وضعيت توان كه روي پانل جلويي كيس قرار دارند با توجه به ترتيب پينها كه در شكل زير نشان داده شده اند عمل كنيد. قبل از اتصال كابلها به جهات مثبت و منفي هر اتصالدهنده

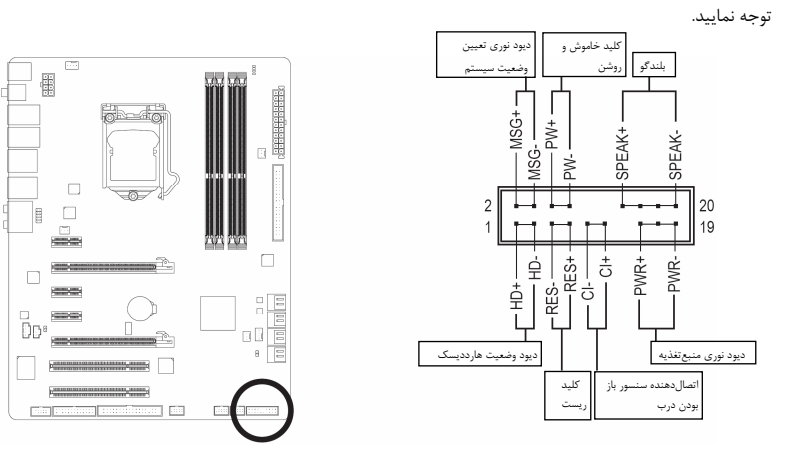

y **PWR/MSG** ) ديودنوري نشاندهنده پيامها/ وضعيت توان/ حالت آماده بهكار، زرد/ ارغواني):

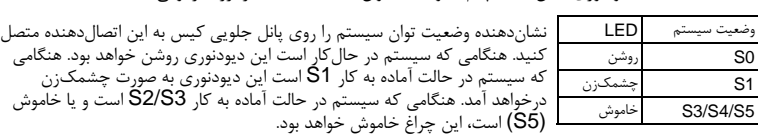

y **PW**) كليد روشن و خاموش، قرمز):

كليد خاموش و روشن موجود روي پانل جلويي كيس را به اين اتصالدهنده متصل كنيد. ميتوانيد براي خاموش كردن سيستم خود از اين كليد روشن و خاموش استفاده كنيد. (براي كسب اطلاعات بيشتر به بخش دوم "تنظيمات BIOS"، "تنظيمات مديريت توان" مراجعه كنيد)

y **SPEAK**) بلندگو، نارنجي):

بلندگوي موجود روي پانل جلويي كيس را به اين اتصالدهنده متصل كنيد. سيستم، وضعيت سلامت كامپيوتر را در هنگام راهاندازي توسط تعدادي صداي بيپ نشان ميدهد. يک بيپ کوتاه به اين مفهوم است که سيستم بدون هيچ<br>مشکلي راهاندازي شده است. اگر اشکال تشخيص داده شود، BIOS ممکن است بيپهاي متعددي را با تنهاي بلند و كوتاه گوناگون پخش نمايد تا مشكل به وجود آمده را نشان دهد. برای كسب اطلاعات بيشتر در باره كدهای بيپ به بخش<br>5 عيب1يبي" مراجعه كنيد.

- y **HD**) ديودنوري نشاندهنده وضعيت فعاليت هاردديسك، آبي): ديودنوري نشاندهنده وضعيت فعاليت هاردديسك روي پانل جلويي كيس را به اين اتصالدهنده متصل كنيد. هنگامي كه
	- هاردديسك در حال خواندن و يا نوشتن دادهها است، اين چراغ روشن خواهد شد. y **RES**) كليد ريست، سبز):
- كليد ريست موجود روي پانل جلويي كيس را به اين اتصالدهنده متصل كنيد. براي راهاندازي دوباره كامپيوتر و هنگامي كه سيستم متوقف شده است و امكان راهاندازي مجدد آن به صورت عادي وجود ندارد از كليد ريست استفاده كنيد.
- y **CI**) اتصالدهنده سنسور باز بودن درب، خاكستري): سنسور يا سوئيچ تشخيصدهنده بازشدن موجود در كيس خود را به اين اتصالدهنده متصل كنيد تا در صورت باز شدن درب كيس از اين موضوع مطلع شويد. اين قابليت زماني قابل استفاده است كه كيس شما مجهز به اين سنسور و سوئيچ باشد.

در كريم كل طراحي پانل جلويي در كيس،هاي مختلف متفاوت است. ماژول،هاي پانل جلويي اكثرا شامل كليد پاور، كليد<br>مركز كليست، ديودنوري نشان،هنده وضعيت پاور، ديودنوري نشان دهنده فعاليت هاردديسك، بلندگو و غيره هست<br> هنگامي كه مدهل ريست، ديودنوري نشاندهنده وضعيت پاور، ديودنوري نشان دهنده فعاليت هاردديسك، بلندگو و غيره هستند. هنگامي كه مدول پانل جلويي كيس را به اين اتصالدهنده متصل ميكنيد دقت كنيد كه ترتيب قرارگيري سيمها و پينها درست باشد.

# **12**) **AUDIO\_F**) اتصال دهنده صداي پانل جلويي)

اتصالدهنده صداي پانل جلويي از صداي با وضوح بالاي Intel) HD (و صداي 97'AC پشتيباني ميكند. شما ميتوانيد مدول صداي جلويي كيس خود را به اين اتصالدهنده متصل كنيد. اطمينان حاصل كنيد كه ترتيب قرارگيري سيمهاي اين مدول با ترتيب قرارگيري پينها روي مادربورد يكسان باشد. برقراري اتصال نادرست بين مدول اتصالدهنده با اتصالدهنده مادربورد باعث خواهد شد خروجيهاي صدا كار نكنند يا به آن ها صدمه وارد شود.

 $\perp$ l |

Ŏв

**For** 

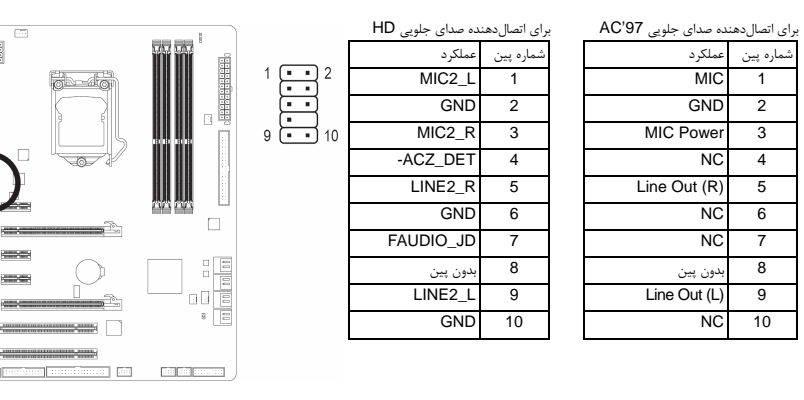

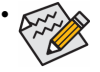

y درايورهاي صدا به صورت پيش فرض براي پشتيباني از صداي با وضوح بالا پيكربندي شدهاند. اگر كيس شما يك مدول صداي 97'AC ارايه میدهد، به راهنماييهاي ارايه شده در رابطه با فعالسازي عملكرد 97'AC از طريق نرمافزار در بخش 5 "پيكربندي صداي 2/4/5.1/7.1 كاناله" مراجعه كنيد.

- y سيگنالهاي صدا به صورت همزمان هم در اتصالات پانل جلويي وجود دارند هم در پانل پشتي. اگر قصد داريد صداي پانل پشتي را قطع کنيد (فقط هنگامي که از يک ماژول صداي HD پانل جلويي استفاده ميکنيد از اين حالت پشتيباني مي کند)، به بخش 5، "پيکره بندي صداي 7.1/5.1/4/2 کاناله" مراجعه کنيد
- y برخي از كيسها اتصالدهنده پانل جلويي صدايي را ارايه ميكنند كه داراي اتصالدهندههاي جداگانهاي در ابتداي هر سيم براي برقرار كردن يك اتصال جداگانه هستند. براي كسب اطلاعات بيشتر در رابطه با اتصال مدول صداي پانل جلويي كه داراي ترتيب پينهاي متفاوتي هستند، لطفا با سازنده كيس خود تماس بگيريد.

## **13**)**IN\_CD** ) اتصالدهنده ورودي صداي **CD**(

شما ميتوانيد كابل صداي ارايه شده به همراه درايو ديسكنوري خود را به اين اتصالدهنده متصل كنيد.

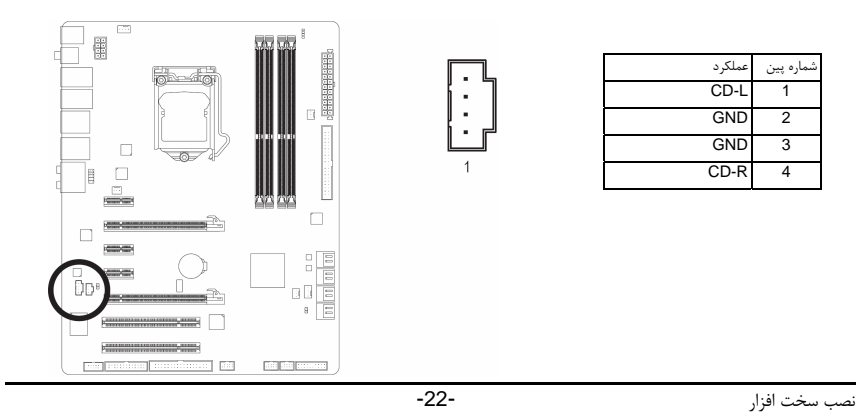

# (**S/PDIF** ورودي اتصالدهنده ( **SPDIF\_I** (**14**

اين اتصالدهنده از ورودي PDIF/S ديجيتال پشتيباني كرده و ميتوان ابزارهاي صوتي را كه داراي خروجي صداي ديجيتال هستند از طريق يك كابل PDIF/S به آن متصل كرد. براي خريد كابل ورودي/خروجي انتخابي PDIF/S لطفا با فروشنده محلي خود تماس بگيريد.

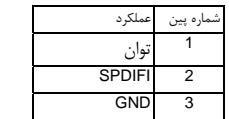

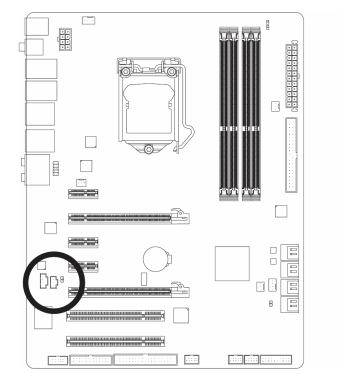

 $\perp$ 

# (**S/PDIF** خروجي اتصالدهنده( **SPDIF\_O** (**15**

اين اتصال دهنده از خروجي S/PDIF ديجيتال پشتيباني ميکند و يک کابل صداي ديجيتال S/PDIF (که بوسيله کارت توسعهدهنده تامين ميشود) را براي داشتن خروجي صداي ديجيتال، از مادربورد شما به کارتهاي توسعهدهنده مانند کارتهاي گرافيک و کارتهاي صدا متصل ميکند. براي مثال در برخي از کارتهاي گرافيک لازم است که از يک کابل صداي ديجيتال S/PDIF براي خروجي صداي ديجيتال از مادربورد به کارتگرافيک استفاده شود و اگر بخواهيد يک صفحهنمايش HDMI را به کارت گرافيک متصل کنيد و خروجي صداي ديجيتال از تصوير HDMI را در يک زمان داشته باشيد بايد از اين کابل استفاده کنيد. براي اطلاعات بيشتر درباره متصل کردن کابل صداي ديجيتال PDIF/S، راهنماي کارت توسعه خود را به دقت بخوانيد.

 $\Theta$ 

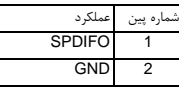

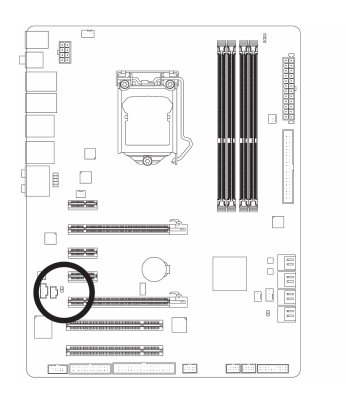

-23- نصب سخت افزار

# (**USB** اتصالدهنده ( **F\_USB1/F\_USB2** (**16**

اين اتصالدهندهها با ويژگيهاي 1.1/2.0USB سازگار هستند. هر اتصالدهنده USB ميتواند دو پورت USB را از طريق يك براكت در دسترس قرار دهد. براي خريد براكت USB به صورت جداگانه، با فروشنده محلي خود تماس بگيريد.

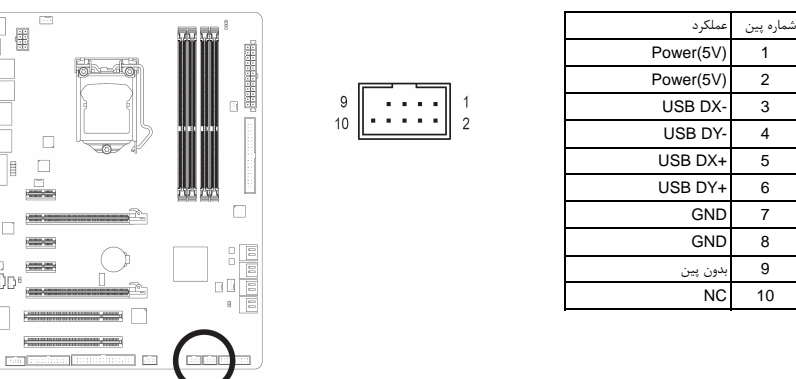

y براكت 1394 IEEE ) 2×5 پين) را به اتصالدهنده USB متصل نكنيد. y قبل از نصب براكت USB، اطمينان حاصل كنيد كه كامپيوتر حود را خاموش كرده و كابل برق آن را از پريز ديواري جدا كرده باشيد. به اين وسيله از بروز آسيبهاي احتمالي وارد آمده به براكت USB جلوگيري به عمل خواهد آمد.

# (**IEEE1394a** اتصالدهنده ( **F1\_1394** (**17**

اين اتصالدهنده با ويژگيهاي a1394IEEE سازگار است. هر اتصالدهنده a1394IEEE ميتواند دو پورت a1394IEEE را از طريق يك براكت در دسترس قرار دهد. براي خريد براكت a1394IEEE به صورت جداگانه، با فروشنده محلي خود تماس بگيريد.

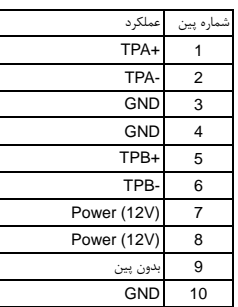

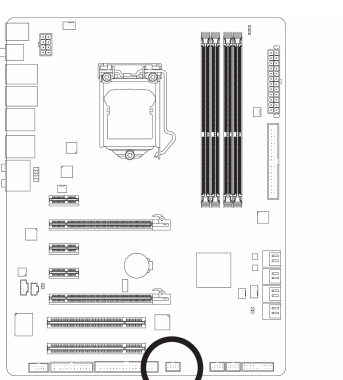

 $\vert \ \vert$ 

 $\Box$ 儺

 $\Box$  $\Box$ E ▄ **STORY**  $\Box$ **RESIDEN**  $\equiv$ ĎD<sup>е</sup>  $\overline{\phantom{a}}$ 

> **Production**

> > y براكت USB را به اتصالدهنده a1394IEEE متصل نكنيد.

- y قبل از نصب براكت a1394IEEE، اطمينان حاصل كنيد كه كامپيوتر حود را خاموش كرده و كابل برق آن را از پريز ديواري جدا كرده باشيد. به اين وسيله از بروز آسيبهاي احتمالي وارد آمده به براكت a1394IEEE جلوگيري به عمل خواهد آمد.
- y براي اتصال يك قطعه به پورت a1394IEEE در ابتدا يك طرف كابل را به پورت 1394IEEE كامپيوتر نصب كنيد و بعد از سمت ديگر كابل را به قطعه نصب كنيد. از اين بابت مطمئن شويد كه كابل به درستي \*\*\*\*\*\*\* متصل شده باشد.

# **18**) **LPT**) درگاه موازي جلويي)

 $\vert \vert$ 

LPT جلويي قادر است يك درگاه اختياري LPT را از طريق كابل در اختيار كاربر قرار داهد. براي دريافت اين كابل با فروشنده محلي خود در منطقه سكونت خود تماس حاصل كنيد.

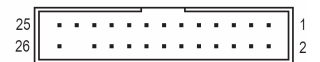

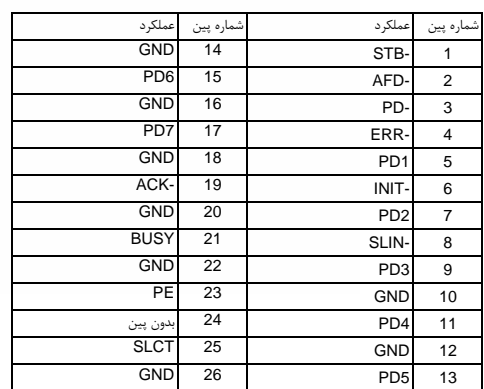

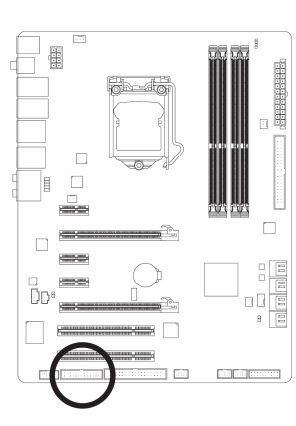

 $\begin{array}{c|c} \hline \quad \quad & \quad \quad & \quad \quad & \quad \quad \\ \hline \quad \quad & \quad \quad & \quad \quad & \quad \quad \\ \hline \end{array}$ 

# **19**) **COMA** ) اتصالدهنده درگاه سريال)

اتصالدهنده COMA ميتواند يك درگاه سريال را از طريق يك كابل اختياري سريال در دسترس قرار دهد. براي خريد كابل اختياري COM لطفا با فروشنده محلي خود تماس بگيريد.

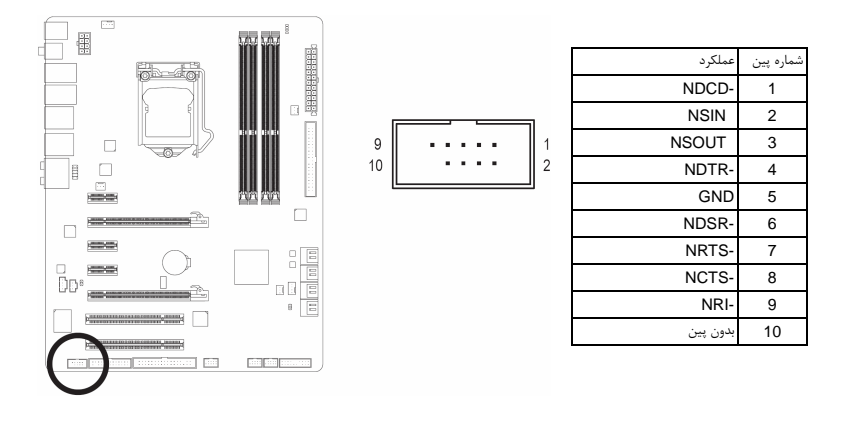

 $\overline{\phantom{a}}$ 

# (**CMOS** تخليه جامپر (**CLR\_CMOS** (**20**

از اين جامژر مي توانيد براي تخليه و پاك كردن اطلاعات داخل CMOS استفاده كنيد. (براي مثال اطلاعات و تنظيمات Bios (و مقادير آن را به تنظيمات پيش فرض شركت توليد كننده باز گردانيد. براي انجام اين مهم، بوسيله يك جامچر يا قطعه فلزي، دو پين مربوطه را براي لحظاتي بهم اتصال دهيد.

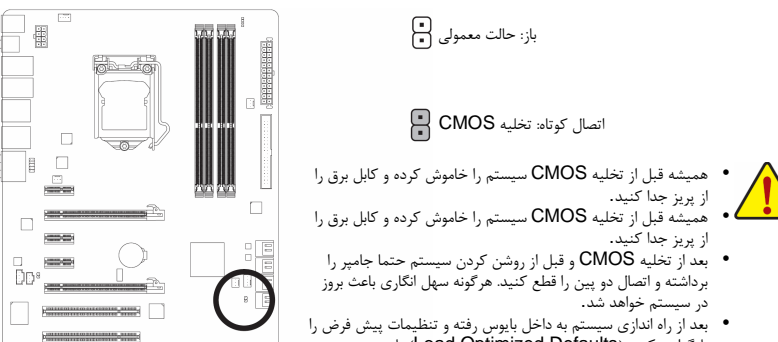

بند از زاد اعتاري سيستم به دا من بايوس رحله و تستيدت پيش تر<br>بارگزاري كنيد (Load Optimized Defaults) يا بصورت ده تنظيم نماييد( رجوع كنيد به فصل دوم مربوط به تنظيمات بايوس)

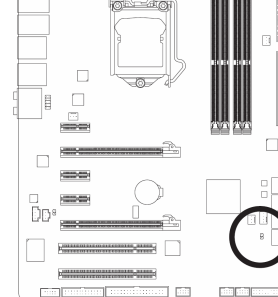

## **21**) **BATTERY**) باطري)

باطري تامين انرژي مورد نياز را براي حفظ تنظيمات (تنظيمات بخشهايي چون BIOS، تاريخ و زمان) در CMOS در هنگامي كه كامپيوتر خاموش را برعهده دارد. هنگامي كه ولتاژ باطري به ميزان كمي كاهش پيدا كرد آن را تعويض نماييد به اين خاطر كه ممكن است قادر به نگهداري مقادير تنظيم شده در CMOS به صورت صحيح نبوده و سبب از بين رفتن تنظيمات آن شود.

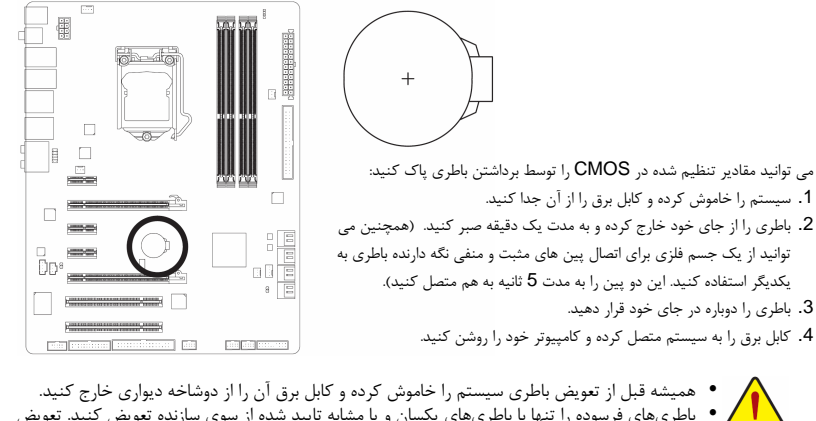

y باطريهاي فرسوده را تنها با باطريهاي يكسان و يا مشابه تاييد شده از سوي سازنده تعويض كنيد. تعويض باطري با مدلهاي ديگر ممكن است سبب انفجار آن شود.

- y در صورتي كه قادر به تعويض باطري نيستيد و يا از مدل صحيح آن اطلاع نداريد، با مغازهاي كه مادربورد را از آن خريداري كردهايد و يا فروشنده محلي تماس بگيريد.
- y هنگام نصب باطري به جهات مثبت (+) و منفي (-) حك شده روي آن توجه كنيد (سمت مثبت بايد رو به بالا قرار بگيرد).
	- y باطريهاي فرسوده بايد مطابق با قوانين محلي در رابطه با محيط زيست معدوم شوند.

نصب سخت افزار -26-

# **PHASE LED** (**22**

 $\lfloor$   $\lfloor$ 

تعداد چراغ هاي LED روشن نشان دهنده ميزان بار CPU است. هر چقدر ميزان بار بيشتر باسد تعداد LED هاي روشن بيشتر است. براي فعال كردن اين قابليت ابتدا گزينه بهينه ساز پوياي مصرف انرژي نسخه دوم را فعال كنيد. مراجعه كنيد به قسمت فصل چهارم.

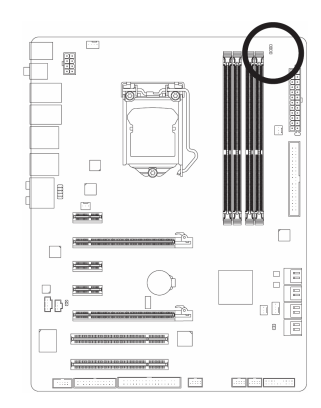

 $\Box|_{\rm I}$ 

 $\overline{-}_{\vert}$ 

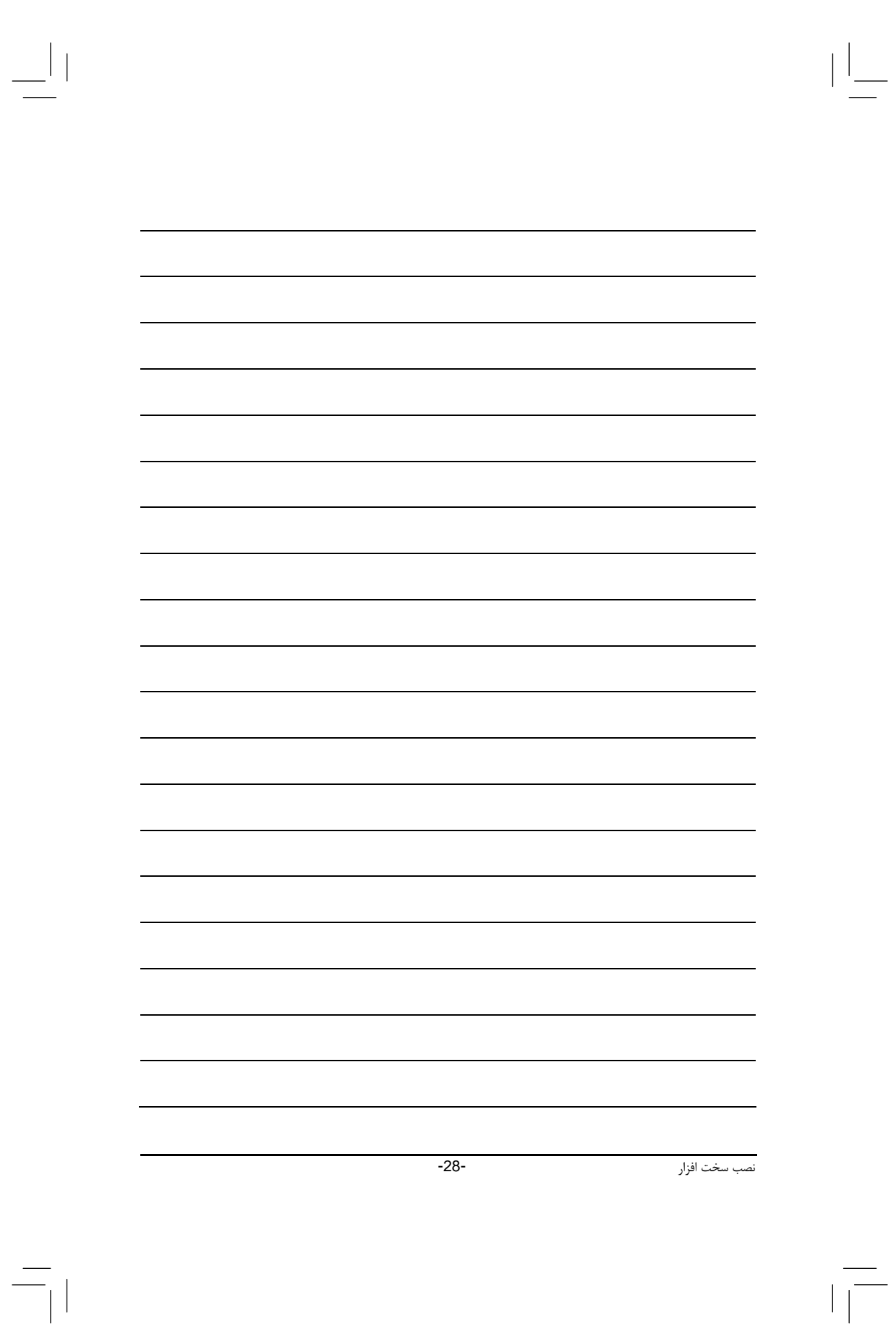

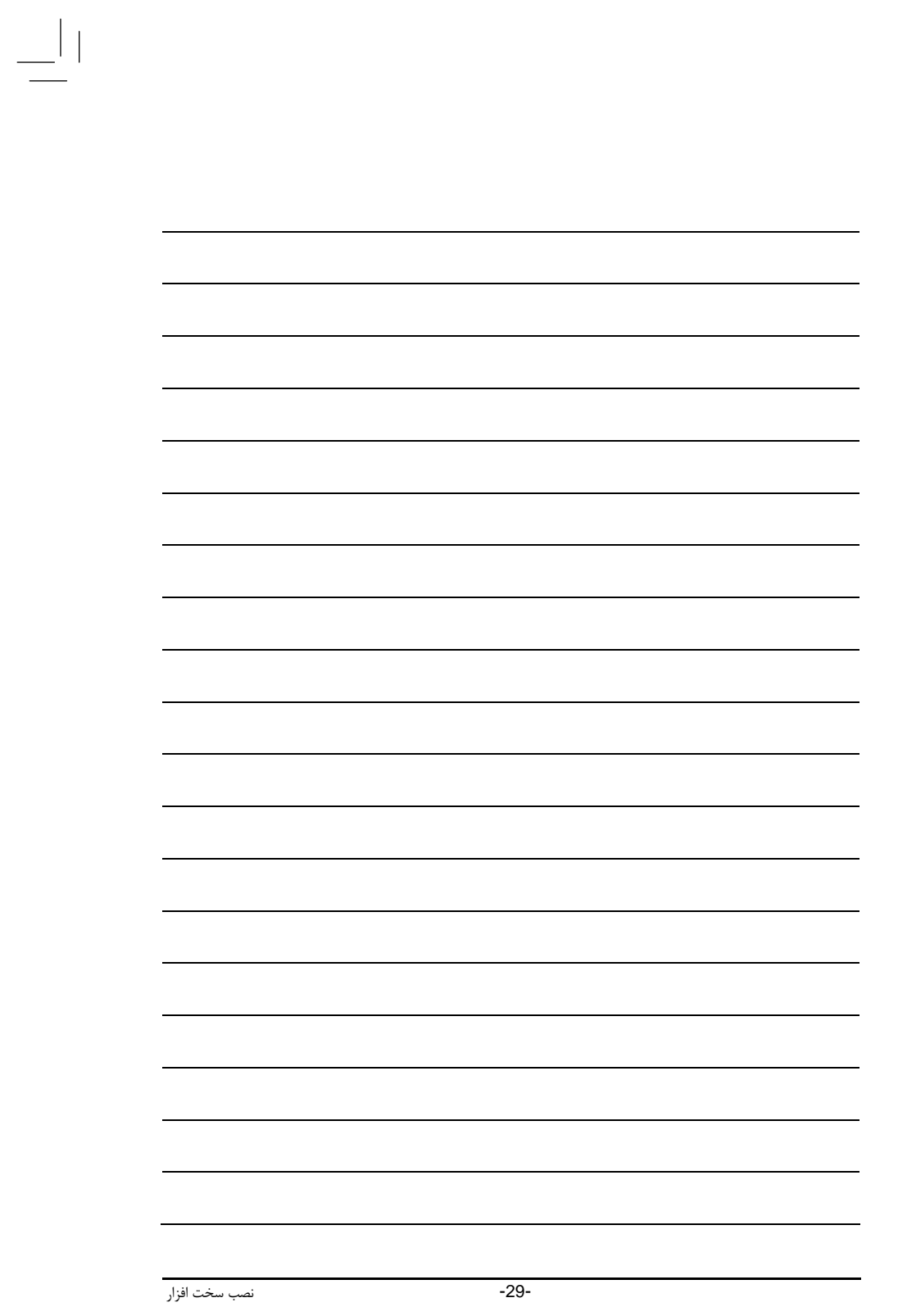

 $\equiv_{\mid \mid}$ 

 $\begin{array}{c} \begin{array}{c} \end{array} \\ \begin{array}{c} \end{array} \end{array}$ 

 $\sqrt{\frac{1}{\left\vert \frac{1}{\left\vert \frac$